## EXAMPLE FEEDBACK with GOOGLE FORMS

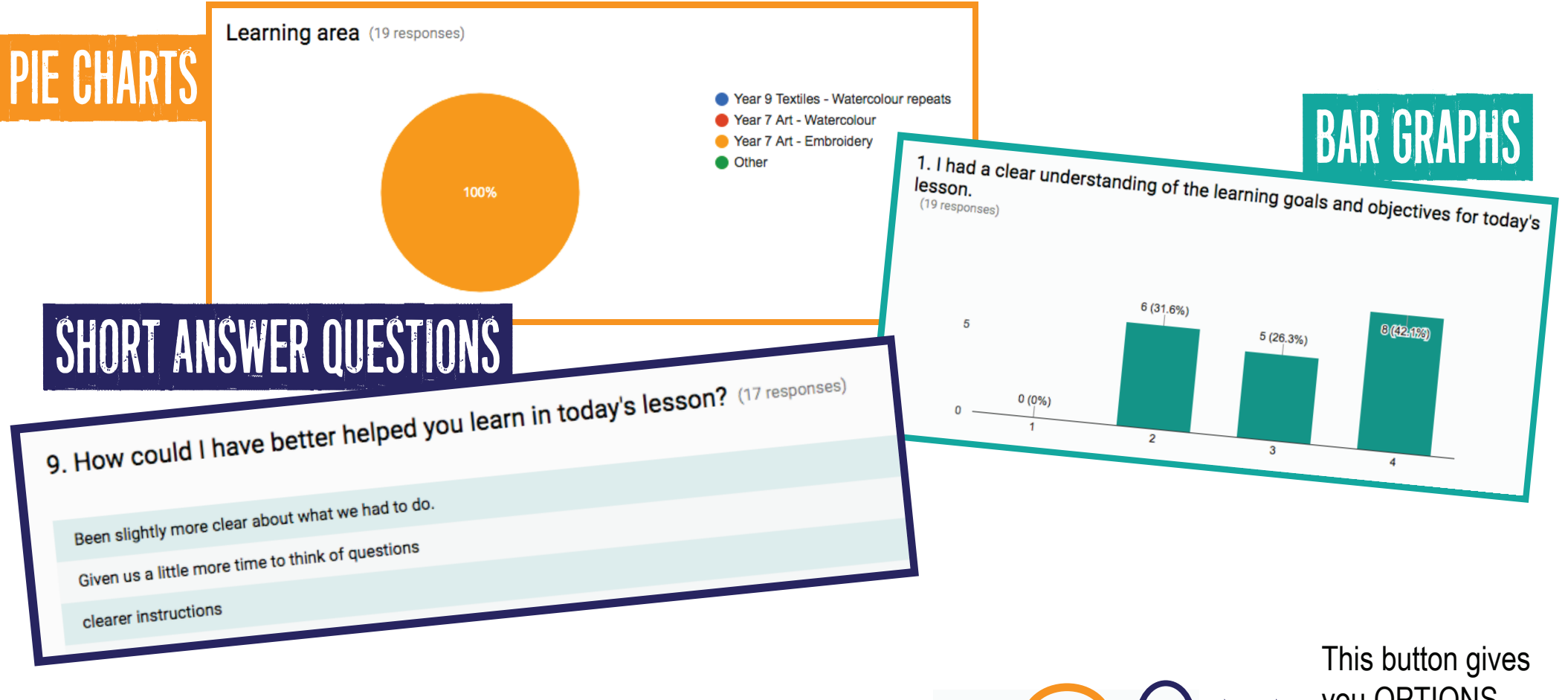

You can also access student feedback via an excel spreadsheet. Do this by clicking the EXCEL button on the top right corner.

**View responses in Sheets** 

you OPTIONS to email, download & print responses

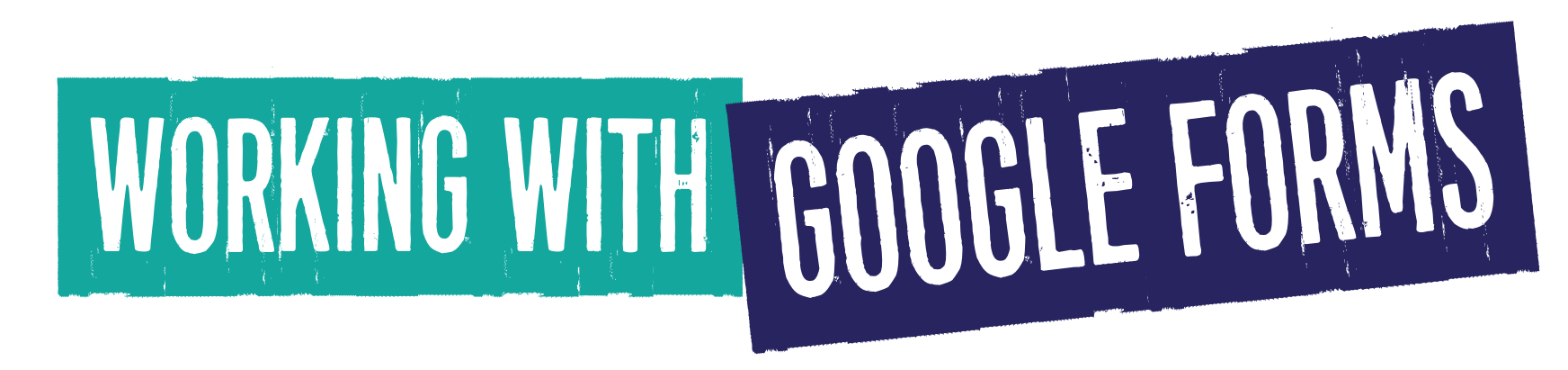

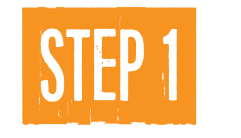

Send a google form link to students by setting up a google account.

Google

This will allow you to create a google form and recieve feedback from students. This is free and easily done at https://accounts.google.com/signup.

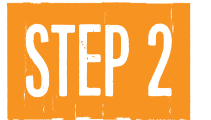

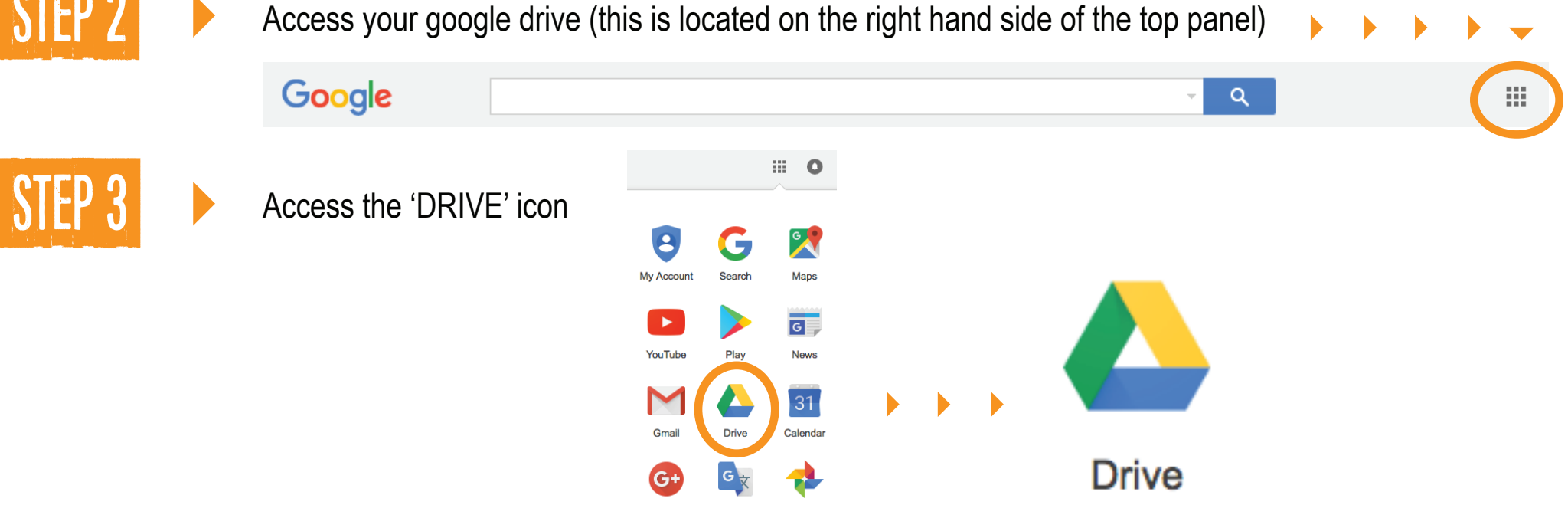

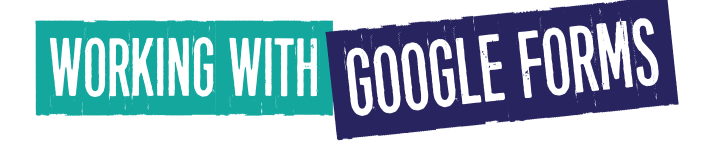

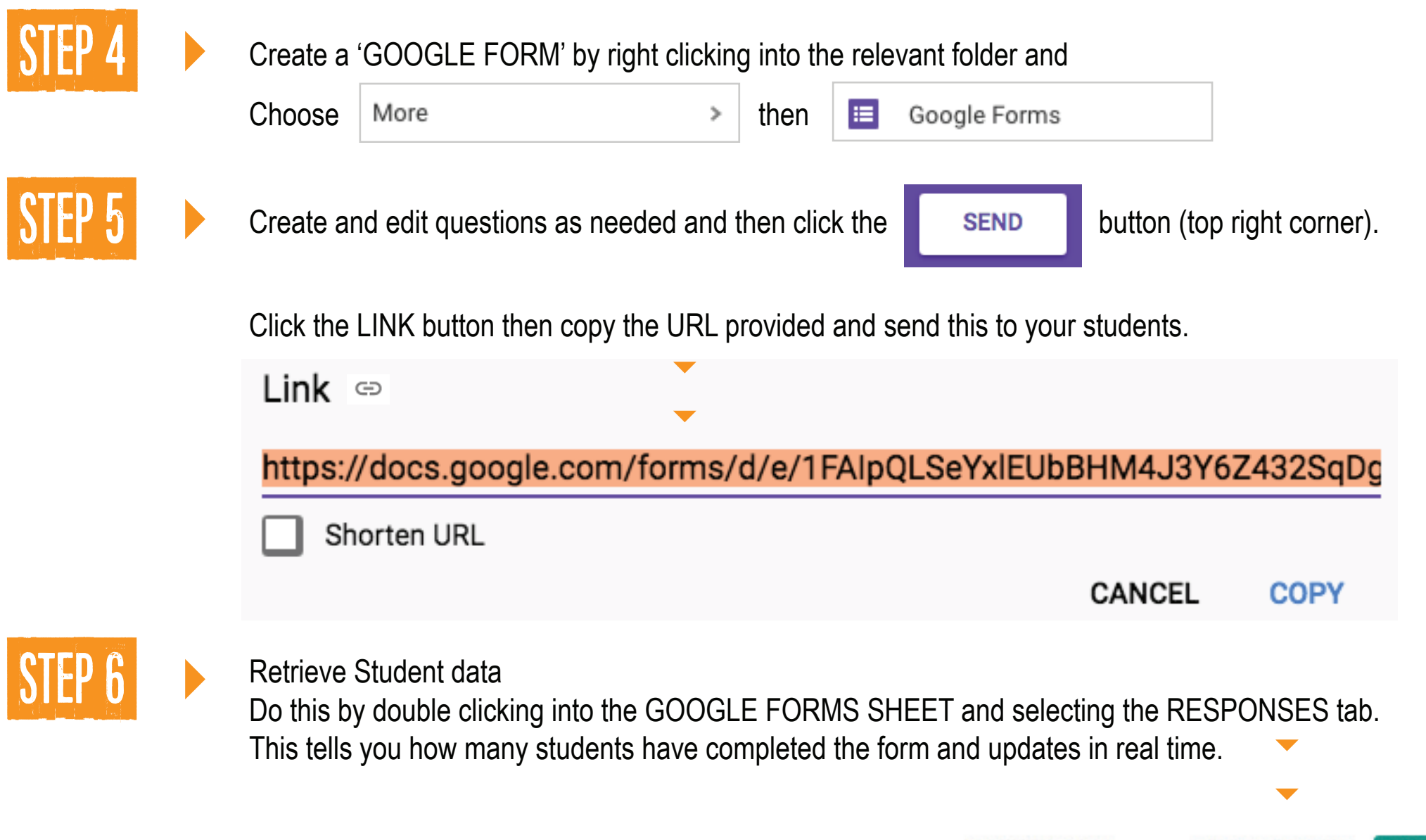